# COMPUTERIZATION OF CONTINUOUS ASSESSMENT RECORDS IN THE SENIOR SECONDARY SCHOOL, CASE STUDY: GOVERNMENT SECONDARY SCHOOL

MINNA.

**BY** 

## MALIKI IBRAHIM *(PGD/M CS/O* 1/02/i 068)

## DEPT. OF MATHEMATICS/ COMPUTER SCIENCE,

## F.U.T. MINNA.

NOVEMBER, 200J

.

### TITLE PAGE

# COMPUTERIZATION OF CONTINOUS ASSESSMENT RECORDS IN THE SENIOR SECONDARY SCHOOL. A CASE STUDY OF GOVERNMENT SECONDARY

## SCHOOL,MINNA.

BY

## MALIK! IBRAHIM (PGD/MCS/01/02/1068)

A PROJECT SUBMITTED TO THE DEPARTMENT OF MATHEMATICS/COMPUTER SCIENCE IN PARTIAL FULFILLMENT OF THE REQUIREMENT FOR THE AWARD OF POST GRADUATE DIPLOMA IN COMPUTER SCIENCEOF THE FEDERAL UNIVERSITY OF TECHNOLOGY, MINNA.

NOVEMBER,

-

'.

## **CERTIFICATION**

I certify that this project entitled "Computerization of continuos Assessment Records in the senior secondary school.

A case study of Government Secondary School, Minna, meets the regulation governing the award of Post Graduate Diploma in Computer Science Of Federal University Of Technology, Minna.

**... . , .......... .**  DR. N. 1. AKINWANDE PROJECT SUPERVISOR

SIGNATURE

. . . . . . . . . . . . . .

DATE

.

. . . . . . . . . . . . MR. L. N. EZEAKO HEAD OF DEPARTMENT

SIGNATURE

.....................

DATE

EXTERNAL EXAMINER

.......................

SIGNATURE

. . . . . . . . . . . . . . . .

DATE

#### **ABSTRACT**

This project deals with the continuos assessment record in the . educational

'

Sector. A feasibility study was carried out on the effect of computerization of continuos assessment records in senior secondary school in Government Secondary School, Minna.

A system was designed and developed to provide the school with timely information and ensure proper record keeping.

#### **ACKNOWLEDGEMENT**

'.

I am grateful to the Almighty Allah, on whose name I commended this work and on whose Mercy I am completing it.

My acknowledgement goes to Mr and Mrs Maliki Milailu (my parents) for their moral and financial support, and also their prayers for me.

I am also pleased to acknowledge the contribution of Meliat Mikailu for her support and words of encouragement.

I am grateful to my project supervisor (Dr. Akinwade) for his assistance and may God bless him and his family.

I and also grateful to all the Lecturers, Staffs and Students of the Post Graduate Studies of Computer Science Department, F.U.T. Minna.

My gratitude also goes to Zika Bobby Joe, Sikiratu, Mohammed and my Uncle Col. B. 0 Musa. My sincere gtatitude goes to my Uncle Zika Mikailu and his family for their support.

v

## **TABLE OF CONTENT**

.

## CHAPTER ONE

## **INTRODUCTION**

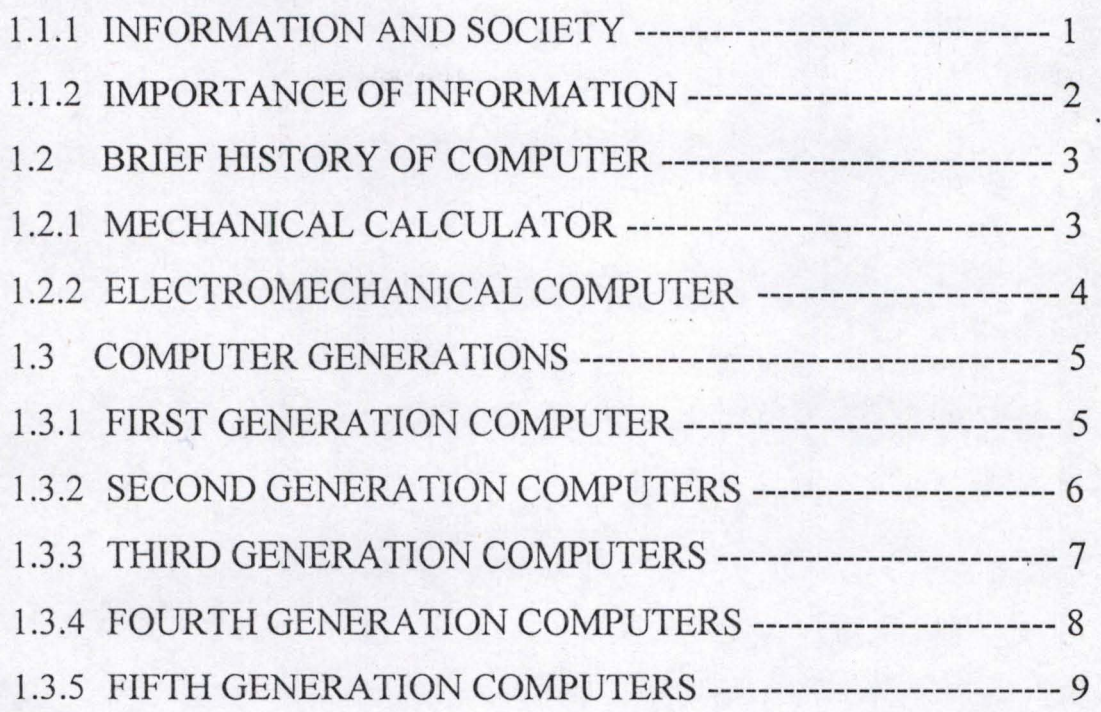

## **CHAPTER TWO**

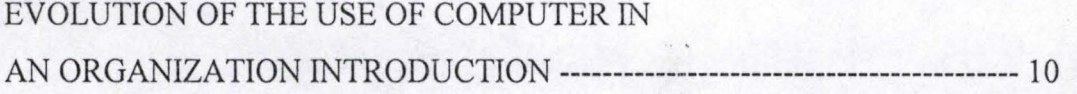

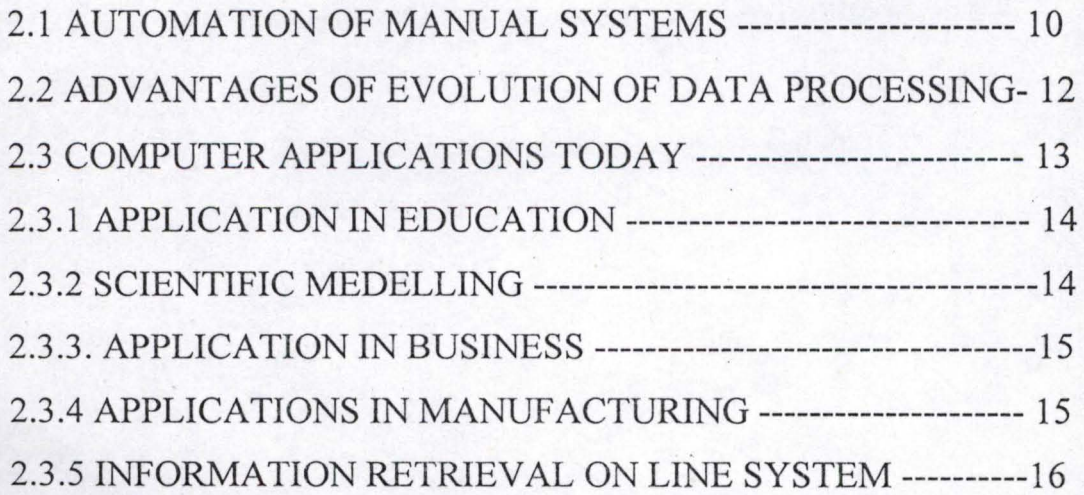

## **CHAPTER THREE**

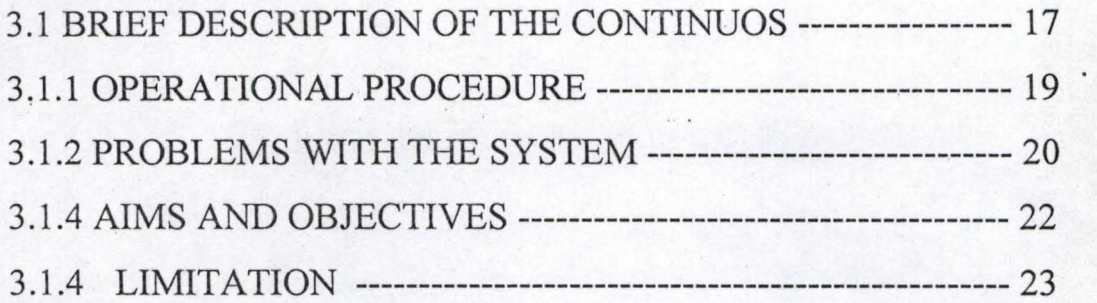

**W** 

'.

## **CHAPTER FOUR**

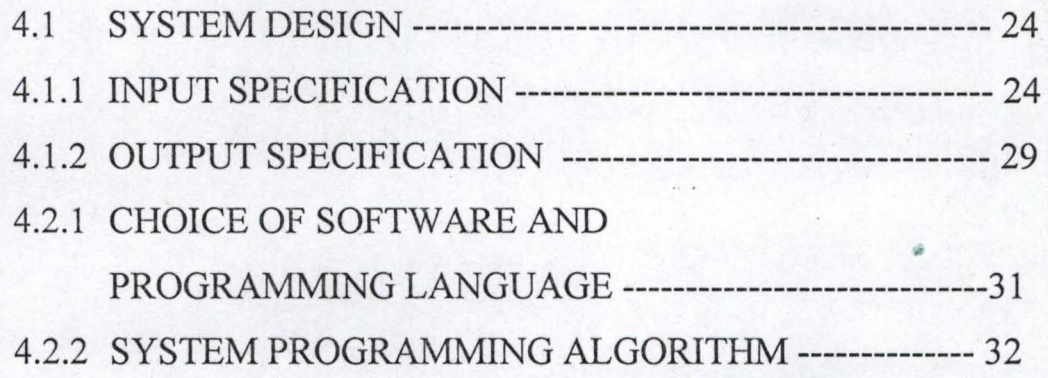

## **CHAPTER FIVE**

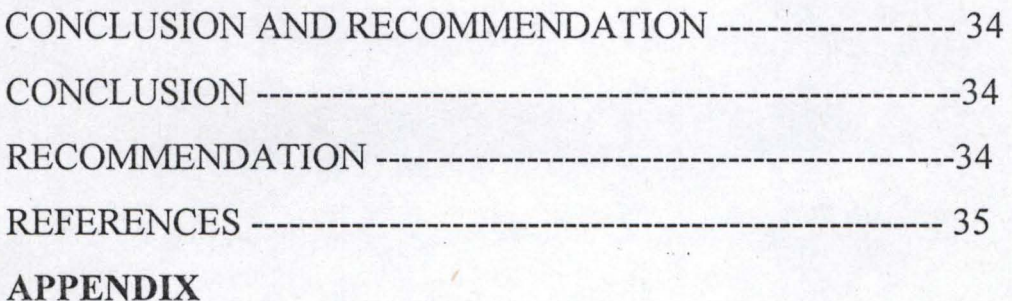

### **CHAPTER ONE**

'.

### **INTRODUCTION**

Today, computers are in use into almost every field of human endeavour; banking sector, industry, government offices, homes, libraries, schools, all make use of computer in one form or the other.

In government secondary school, Minna, a manual system of maintaining student continuous assessment record is being operated. However, the over growing size of students call for computer application in students continuous assessment record keeping to aid information system.

#### **1.1.1 INFORMATION AND SOCIETY**

Man has over the years used machine and animals to lighter the burden of manual labour. Today, we use computers to lighten our burden of storing, processing and retrieval of data for decision-making. A computer is a machine capable of complex systematic and logical operations and processing voluminous data and information with enormous speed and absolute accuracy. Computer has revolutionized the field of computing as a result of technological advancement.

When the computer was invented, it was seen to be on efficient tool for performing scientific computation. Later, it was discovered that a computer

could perform a wide variety of tasks. Earlier, the use of data meant numbers, but soon computers came to be used for processing textual and

graphic data as well. With the linkage between computers and communication, such data could also be transmitted across space. Later, they began to have impact on the function of organizations and the government by processing large amount of data and converting it into useful information. Today, the impact is all pervasive in education, entertainment, trade and banking, perhaps in every sphere of human activities.

### **1.1.2 IMPORTANCE OF INFORMATION**

There are three principal reasons why information systems are subject to great interest today.

First, organization have grown to un-procedured complex levels. Information plays a vital role in holding together and coordination an organization.

The second reason is the advent of the computer. Computers are able to both access and record information and perform calculation at speed, which are truly unbelievable. Computers could access information at a rate higher than 20,000 characters per second from the magnetic tape, which could correspond to reading and writing about 400 pages of an oversized

book per minute. When it comes to calculations, computer can do about 50,000 multiplications in one second.

The third reason is the progress made in communication network. Such network allows the sharing of central processing unit, printers, disc and other hardware. It has now become economical to transmit large amount of information across long distant.

## **1.2 A BRIEF HISTORY OF COMPUTERS**

#### **1.2.1 Mechanical Calculators**

The history of computer is longer than one might think, with Blaise Pascal (1623 -1662) developing a mechanical calculator known as the Pascaline, which based upon gears. This reflected the technology of the moment. The pascaline was capable of addition and subtraction upon whole numbers.

Gottfried Wilhelp Von Leibniz (1641-1716) improved upon the pascaline by developing a machine, which could also perform multiplication. However, it was too complex for the available technology and proved unreliable. Technological limitations have constrained the development of computer throughout their history and it is only within the past thirty years that the technology has progressed sufficiently quickly to avoid limiting their progress. Chaise Babbage (1792-1872) was an eminent mathematician who became increasingly frustrated with the inaccuracies inherent in his work. These

inaccuracies were particularly prevalent in the log tables he used for multiplication and division and he became convinced that a machine could

derive the tables more accurately. The system, which he developed, was known as the difference machine.

There are many technical difficulties associated with the difference machine, but 8abbage moved on to design an even more sophisticated system known as the analytical engine. This had a number of important features, including the following;

- 1. It was a general-purpose machine, that is it was able to perform any calculation.
- 2. Information was entered using punched cards which has being developed earlier for weaving machines by Joseph Jacquard (1752-1834). A variation of this punched cards is still used with some mainframe computers.
- 3. The machine has an output device
- 4. The data entered on the punched cards was a simple program of a similar type to those used in present day computers.

All of these calculating machines up till this time had been either single machine or limited production model.

### 1.2.2 ELECTROMECHANICAL COMPUTERS

Until this point, the machines had mainly been hand driven with the widespread availability of electrical energy, a new approach was developed based on electrical switch known as a relay. A relay consists of a coil wire and two contacts. When current is passed, they are open. This

means that relays can respond very quickly to a change in the current, consequently resulting in a faster machine.

The first electromechanical computer was the Harvard Mark 1, developed by Professor Howard H. Aikin (1900-1973) of Harvard University under the sponsorship of international Business Machines (IBM). This machine, was completed in 1944, developed upon Babbage's idea of the computer being programmable. It operated relatively quickly, but it still took 3 seconds to multiply two numbers. It was also very large, measuring 51feet and containing 500 miles of wire.

#### 1.3 COMPUTER GENERATIONS

Generally, advances in computer technology can be classified into categories called computer generations. What distinguishes each generation is the main electronic logic element in use at that time. The term logic element refers to the electronic components used to facilitate the circuit functions within the computers.

#### **1.3.1 First generation computers: Valves(1950 - 1958).**

The Harvard Mark 1 was overtaken in 1946 by the ENIAC (Electronic Numerical Integrator And Computer) machine which was based around valve technology. Valve technology developed during the second world war as a by-product of the research into radars.. The valve, like the relay, is a form of switch. However it is an electronic switch, with no moving pars and consequently operate more quickly. ENIAC contained

18,000 valves and weighted over 30 tons. It was able to perform multiplication in 3 milliseconds (3/100 second).

The successor to ENIAC was EDVAC (Electronic Discrete Variable Automatic Computer) which was developed by John Von Neuman from Princetons Institute for advanced Studies and completed in 1950 Von Neuman was the first person to have the idea of a stored program: store the program inside the computer itself. EDVAC implemented this idea and also took advantage of the two states inherent in the operation valves it was therefore based around the binary number system.

During the 1950's valve computers developed and improved. However, valves were inherently unreliable because of the temperature at which they operated and it was a time consuming process simply ensuring that the computer continued to function. The program were typically entered on

punched cards and stored in magnetic drum memory, which sis a cylinder with a magnetized outer surface. The programs were all written in machine code. It was only towards the end of the 1950's that slightly simpler form of programming language, known as assembly language, was developed.

## **1.2.2 Second Generation Computer Transistors** (1959~1964).

In 1948, in the Bell Telephone Laboratories, John Barden, Walter Brattain and William Shockley invented the transistor. The transistor, like the relay

and valve was a type of switch, but it was superior to both as it was small;, ran at low temperatures and was more reliable. Transistors were constructed from either germanium or silicon. The second generation of computers adopted this technology.

Two new types of memories were developed, known as a magnetic core memory and magnetic disk memory – magnetic core was used for main memory and magnetic disc for secondary memory. During this generation. A new type of programming language was developed called  $\mathcal{C}_{\mathcal{A}}$ the high-level language. These include BASIC, FORTRAN AND COBOL. Each of these language was developed for different purpose. FORTRAN for solving mathematical problems, COBOL for writing business program and BASIC for beginners to the computer. The increase in reliability of this generation of computers and the development of easier- to-use Programming languages meant that the use of computers for business and research increased considerably.

#### **1.3.3 Third Generation Computers Integrated Circuit (1965-1971)**

Central to the development of the third generation of computers was the discovery that a number of transistors and connection between them could be imprinted on a single slice of silicon. This was referred to as an integrated circuit. Integrated circuits were smaller, cheaper, more reliable and faster than circuits made of individual transistors. As a result of this development it was possible to build more powerful computer which were

7

 $\sim 1$ 

also smaller and cheaper. In addition to the CPU being made of integrated circuits so was main memory. By 1969, it was possible to place 100 transistors on a single piece of silicon. '.

The software available for this generation of computer was also becoming more sophisticated. The development of operating systems and time sharing were characteristics of this generation.

**1.3.4** Fourth Generation Computers: Large/very large Scale Integration (1971-present).

Since the development of integrated circuits, the number of transistors which can be place on a slice of silicon has increased rapidly. In the early 1970's. LS1 (large scale integration) chips were developed which contain

several thousand transistors and by the mid-1970s VLSI (very large scale integration) chip were capable of containing the whole CPU on a single chip called the microprocessor. The microprocessor forms the basis of all present day micro computer. As a consequence throughout the 1970s, computers became smaller and cheaper:

As with the development of the computer in the 1960s and 1970s, there has been a very rapid improvement in the microprocessor technology during the 1980's. As a consequence, their operation has become faster and they are more flexible. Central to the development has been the establishing of an industry standards IBM in the IBM personal computer (PC). IBM PC was a cheap but reasonably powerful and versatile

8 1'-

microcomputer which was widely adopted by industry. It used on operating system called MS-DOS. As the microprocessor technology improves, the computers become faster, with large memories, but they are ' . designed to be "upward compatible" with each new version capable of running the software of the previous.

#### **1.3.5 The Fifth Generation Computers: Future**

-c

In 1982, the New York Times magazines man of the year was not a man but a computer. The revolution has barely began already, we see a starting penetration of computers in all areas of human life from their jobs, gadgets, machinery and their entertainment computer professionals are Researching on how to produce a computer that can converse with people in human life manner and which will be able to mimic human senses, manual skills and intelligent. These computers are called the fifth generation of computer revolution transcending from information processing to knowledge processing, from computer that calculates and store data to the ones that inform, reason and advice.

### **CHAPTER TWO**

## EVOLUTION OF THE USE OF COMPUTER IN AN **ORGANIZATION**

#### INTRODUCTION

Most organizations carry out a large and wide variety of business transactions. Accurate recording and processing of these transactions is known as DATA PROCESSING. Today, some Degree of automation exists in recording and processing of daily transaction. This may be in the form of calculating aids, mechanical /electronic data capture systems, and computers which contain integrated devices for capturing, storing, and retrieving of data. However, three decades ago and even in some organization, transaction processing systems were largely manual.

#### 2.1 AUTOMATION OF MANUAL SYSTEMS

As the complexity and size of organization grew, so did the number of transactions processed. Manual systems were then devised to record the transaction on documents. These documents were subsequently processed by clerical staff to produce ledgers reflecting the impacts of transaction on items so interest to managers. Example includes accounts ledgers to provide daily store ledgers and cards to provide inventory balances of each item.

The clerical systems designed were ideal to take care of average loads of posting transaction. As long as the number of financial transaction /store transaction in a month were in hundreds, it was possible to close accounts and know the financial performance of a business at the end of the month or at the end of the year. However, business activities being often uneven, clerks were saddled with . backlog of transaction to · be poshed. This resulted in vouchers getting misplaced and made the posting systems error prone. Enormous time was also required to clear the backlog and trace and correct mistakes made earlier. When organizations grew, manual systems began to break down, this hinders management in the primary task of planning and control. In western countries clerical costs also began to rise and became significant. Thus, there was the need to keep the costs low and to increase efficiency of processing transaction. A genuine need was felt (and justified) to mechanize data processing

In the sixties and early seventies computers were introduced for processing transactions that arose in various business transactions. These computers offered input / output peripherals, which were rugged and could handle large volume of data. Their processing capability was limited compared to modern computer. Such computers were seen as an ideal

Solution for the data processing tasks which required handling large input /output but limited processing.

.

#### 2.2 **ADVANTAGES OF EVOLUTION OF DATA PROCESSING** '

Business and government establishment found that they could computerize the transaction processing tasks quickly by using standard software. The major advantages of such software were:

(A) Minimized delays in processing transaction.

(B) Improved accuracy.

(C) Low clerical cost.

(D)Ability to cope with future growth.

**(A) MINIMIZED DELAYS:** In computerized processing, data capture and preparation were labour intensive while data processing was computerized. The uneven transaction load of individual departments when pulled together evened the load of data entry. This led to minimizing the delays on account of data preparation. Purchased cards provided a convenient form of data input. Data / information and programs purchased in cards were transmitted through a high-speed cards reader into a computer for processing. Thus, organization found their invoices could be sent a few days earlier to the customers, pay cheques could be delivered at the end of the month, and stores ledger produced within two or three days of the month end.

High speed card reader and time printer were found to be more rugged and reliable compared to equipment's like type writers used

in manual processes. The advent of preprinted stationary and multiparty stationary made the task of generating various types of reports even easier. .

(b) **IMPROVED ACCURACY**: In manual systems, accuracy is low because of computational errors and inability to process some transaction or errors committed due to fatigue in repetitive clerical tasks. Since standard software was developed for data processing systems, it was possible to make it logic error free. It was also possible to build in various types of error checking procedure to ensure that data entering the system for.processing was error free.

(c) **Low Clerical costs:** In the developed countries where clerical manpower is costly and computer hardware / software relatively cheap, organization have found that they can cut down clerical costs by computerized transaction processing.

(d) **Ability To Cope With Future Growth:** Growing organization have also found in recent year that computers enable them to cope with future growth easily without having to expand the clerical work force. They also observed that the cost of data preparation be in ten volume of transactions, but the processing cost of computers does not go up in the same proportion.

#### 2.3 **COMPUTER APPLICATIONS TODAY:**

The use of computer is more wide spent now than at any time in the past. They pervade almost every aspect of our lives: they control our

washing machine and our microwave oven, they help to teach our children and to design our cars; our personal details are stored by computer for use by doctor, tax inspector and electricity board .

At this point, we will look at some of the main areas of computer Application and discuss briefly a few examples in each area.

#### 2.3.1 **APPLICATIONS IN** EDUCATION:

Now that computers and their associated peripherals are relatively cheap, they have been adopted as a learning tool throughout the education systems. Nowadays computers are used throughout the curriculum, where as in the past they confined to computers studies departments. Thus schools no longer merely teach about computer -they teach using computer as a tool.

In some educational institutions, computers are now used to store, process and retrieve records. This has increase the speed to process and retrieve information's, and made the records more reliable (i.e. error free).

#### 2.3.2 **SCIENTIFIC** MODELlNG:-

Scientists often use computer to model events in their particular field of interest. For example, meteorologists make use of computer to predict the weather. Data about current atmospheric conditions is fed into a powerful computer, which performs calculations according to rules gives, by the scientist. These predictions are compared with the actual data for that time, when it becomes available.

#### 2.3.3.1. **APPLICATIONS IN BUSINESS - DATA PROCESSING**

Any large business is likely to have to store large amount of data; for examples, the names of customers, details of employees. A computer provides a good way of storing such information.

Smaller business may use a micro computer to stores their information. Packages are now available to store and retrieve information, to keep accounts, and to produce document and drawings.

#### 2.3.4. **APPLICATIONS IN MANUFACTURING.**

The first use of computers in manufacturing was as an aid in the designing of new products. Initially computer  $-$  aided design (C A C), was simply used as a tool to help draughtsman produce better drawings more quickly. It was soon developed to do much more than this.

Now CAD software can display an object from any required angle; display cross – section of any part, display the objection line – drawing or solid modeling; select appropriate standard components. The image on the screen may be stored permanently in a file, together with any additional information required. Hard copy plans can be produced using a special output device called a plotter. A list of parts can be produced. Changes to design can be carried out easily, without the need for costly redrawing.

#### 2.3.5 **Information Retrieval Online Systems**

When using an online information retrieval system, the user gains access to a database by means of a computer terminal lined to the computer in which the database is stored. The terminal is linked to the central computer via a telecommunications network. A large variety of databases are now available, supplying a wide range of information. Such database can, therefore be used as an alternative to searching for information in a library.

<

...........

### **CHAPTER THREE**

## 3.1 **BRIEF DESCRIPTION OF THE CONTINUOUS ASSESSMENT** <sup>i</sup> **OPERATIONS**

Day in day out, the examination office of Government secondary School, MINNA, Niger State is often saddled with the responsibility of Collating the assessment records of performance of students' in their Various subjects. These records are process with the aim of generating a Report sheet for individual students. This report sheet contains marks and Grades obtained in all the subjects offered by individual student. It also Contains the position of the student in the class. These operations are Carried out three times in a given academic session (i.e. at the end of Every term).

In the process of generating report sheet for individual student,  $\epsilon_{\text{N-ary}}$ subject teacher is expected to mark the terminal examination conducted to the student in his/her subjects. After that, he/she enters the various marks obtained by all the students in the continuos assessment file, already containing marks obtained by these students in their test and assignments which total 40%. The teacher then sum the examination mark of every student which total 60% with the marks obtained earlier on in the tests and assignments to obtain the cumulative score of 100% in the subject. T

Teachers also grade these students using their respective cumulative scores. He then transfers these students' scores and grades into the report sheet of every student. All teachers are involved in these exercise, not minding whether the teachers have other assessments like being form masters, games masters, examination officer etc.

After individual teacher must have entered the scores and grades obtained by students in their various subject, every form master is given the task of finding total mark obtained by every student in his/her class, in all the subjects each student offers. From these total marks, the average mark and the position of every student in the class is determined. All these are prepared in a broadsheet called "class result summary." After preparing the class result summary, the form master transfer the total mark, average mark and the position of individual student into their respective report sheet. He/she also fills the form masters comment portion in the report sheet of every student in his/her class. The form master later passes the class result summary to examination offices for storage and for future reference.

In a very large school like this one under study, these examination records are always very many and voluminous. As the school passes through many sessions, the examination records become larger and more voluminous. As at today, 4<sup>th</sup> of August, 2003, half of the space in the

Examination office is filled up with various files of continuous assessment and examination records.

#### **3.1.1 OPERATIONAL PROCEDURE**

Every term of a particular session, subject teachers are expected to keep a record of their student's performance in their various subjects. Usually, all the tests and assignments conducted by each teacher are totaled over 40%. At the end of the term, each student i expected to take examinations in their various subjects. This examination is usually marked over 60%, to give a total mark of 100%. All these scores are often prepared on the continuos assessment sheet, usually given to every teacher at the beginning of each term.

Later, these scores are transferred into the **REPORT SHEET** prepared fo'" each student by the various subject teachers. After this, the various class masters will now use the filled report sheets to prepare the class result summary for purpose of assigning positions to all the students in the class This is done by finding the cumulative scores obtained in all the subjects. It is these cumulative scores that are now used to rank (i.e. assign positions to) the students.

The class masters will now transfer the cumulative score and position of each student from the class result summary into the appropriate columns in the report sheet. He/she also makes comment on each student in his/her class. After this, the result summary is then transferred to the examination office for storage, while the report sheets are then forwarded to the Principal for his final comments. These report sheets are 'usually prepared in duplicate for each student after the principal's comments, the original report sheet for each student is given out to him/her while the duplicates are equally sent to the examination office for storage.

#### **3.1.2 PROBLEMS WITH THE SYSTEM UNDER STUDY**

These are the problems with the system under study. Broadly, they are three. They are:-

1. Speed of processing and producing report sheet.

2. Errors in recording and computations

3. Storage of results for future references

4. Difficulty in retrieving past records. Each of these are briefly discussed below.

#### 1. **SPEED OF PROCESSING AND PRODUCING REPORT SHEETS**

Most often, whenever teachers are asked to comment about the various aspects of their teaching jobs, the aspect they hate most is the area of continuos assessment. Teaching is an aspect they enjoy most, but come to the assessment aspect; it is usually a torque of war to make teachers perform satisfactorily. This is because of the task involved

namely: setting questions for students; marking the test ,assignment and examination, collation of these scores and finally transferring the marks into summary sheets and reports sheets. Although they always do these . jobs but it usually takes a longer time before they finish the processing. Most at times, principal do urge them to be fast with the processing of the report sheet so that the student can always go home at the end of term with their report sheets. The ever ready response from the teachers is "WE NO BE MACHINE" that is "we are not machines", meaning that there is a limit to which they can work fast. It takes a great deal of time and pain to sit down and mark students tests, assignments, examinations and collation of marks.

#### **2 ERRORS IN RECORDINGS AND COMPUTATIONS**

During marking of tests, assignments, examinations, and collation of students results, deadlines are often given to the teachers within which they should have finished all necessary processing of students "Report Sheets". In an attempt to meet this deadline, all means of getting these things done are employed, whether properly or improperly. Most often in so many other schools, you see teachers employing the services of their students to record marks for them. Even some teachers employ students to help them mark the papers of their counterpart students. In the process of doing this, the ignorant student so employed commits a lot of blunders in the process of recording marks or marking the papers of their counterpart.

The teacher may not be objective enough with his/her marking under this tight condition he/she finds himself/herself.

Even when deadlines are not given, teachers also commit a lot of  $\rm e_{\rm f}$ rors in the summing of the student scores

#### **3 STORAGE OF RESULTS FOR FUTURE REFERENCE**

The examinatiOon office of the school is responsible for the processing and keeping of student's academic records. At any point in time, the office should be ready to supply any academic information of the students when the need arises. This function has made the examination office of the school filled with junks of files containing these academic records.

#### **4 DIFFICULTY IN RETRIEVING PAST RECORDS**

There is usually difficulty in retrieving past records when the need arises. This problem is notable anytime the principal or vice principal of the school is requesting for a student's past academic record sometimes for the purpose of issuing out transfer certificate or testimonial as the case may be. These files are usually muddled together anyhow.

#### **3.1.4 AIMS AND OBJECTIVES**

- 2

The activities being carried out in the examination office are such that requires high degree of accuracy and precision.

The aim of this project is to develop a computer software for the school examination office that will not only solve the problems listed above, but

also provide other services that will ensure proper keeping of records and make the retrieval of necessary information very easy. The software will have some facilities for:

- (a) Viewing of past records
- (b) Editing past records when necessary
- (c) Storing old and new records
- (d) Preparing and printing students report sheets
- (e) Creating new records.

#### **LIMITATION**

Because of time factor, the software will be designed with reference only to science class of senior secondary school assessment records but can also be used for processing all results of students in and art classes of the school.

The software will be very flexible in use and shall be user friendly.

#### **CHAPTER FOUR**

#### **SYSTEM DESIGN**

In this part of this project, I shall explain how the new system will be design. It will be under two headings namely: input and output specifications. It will also explain how the new system will be used in terms of input, processing and output.

#### 3.3.1 **INPUT SPECIFICATION**

In the examination office, the input data are the students scores in their various subjects. In Government Secondary School, Minna, the class are divided into departments i.e. science classes and Art classes. This leads to the creation of Departmental Database files. The two database files are:

1. 03SCSS21. DBF

2.03ARSS21 . DBF

These names are so designed for easy identification of files. 03SCSS21. DBF means a file for *2002/2003* session student in SS2 Science class, containing their first term records. And 03ARSS21. DBF means a file for *02/03* session student in SS2 Art Class containing their first term records.

In short in the database filename, the first two characters represents the year of the session. The second two characters indicate the department having the records. The next three characters is the name of the class the file is meant for (i.e. 8S2). The last character (i.e. 1) is the term for which the file was created. 80 we are using the first term result of the students.

The software to be used is the dbase III+. It has facilities for creating files. While creating these files; it is mandatory for the user to define the fields, fields types and field width to be used, before putting records into these files. These are described below:

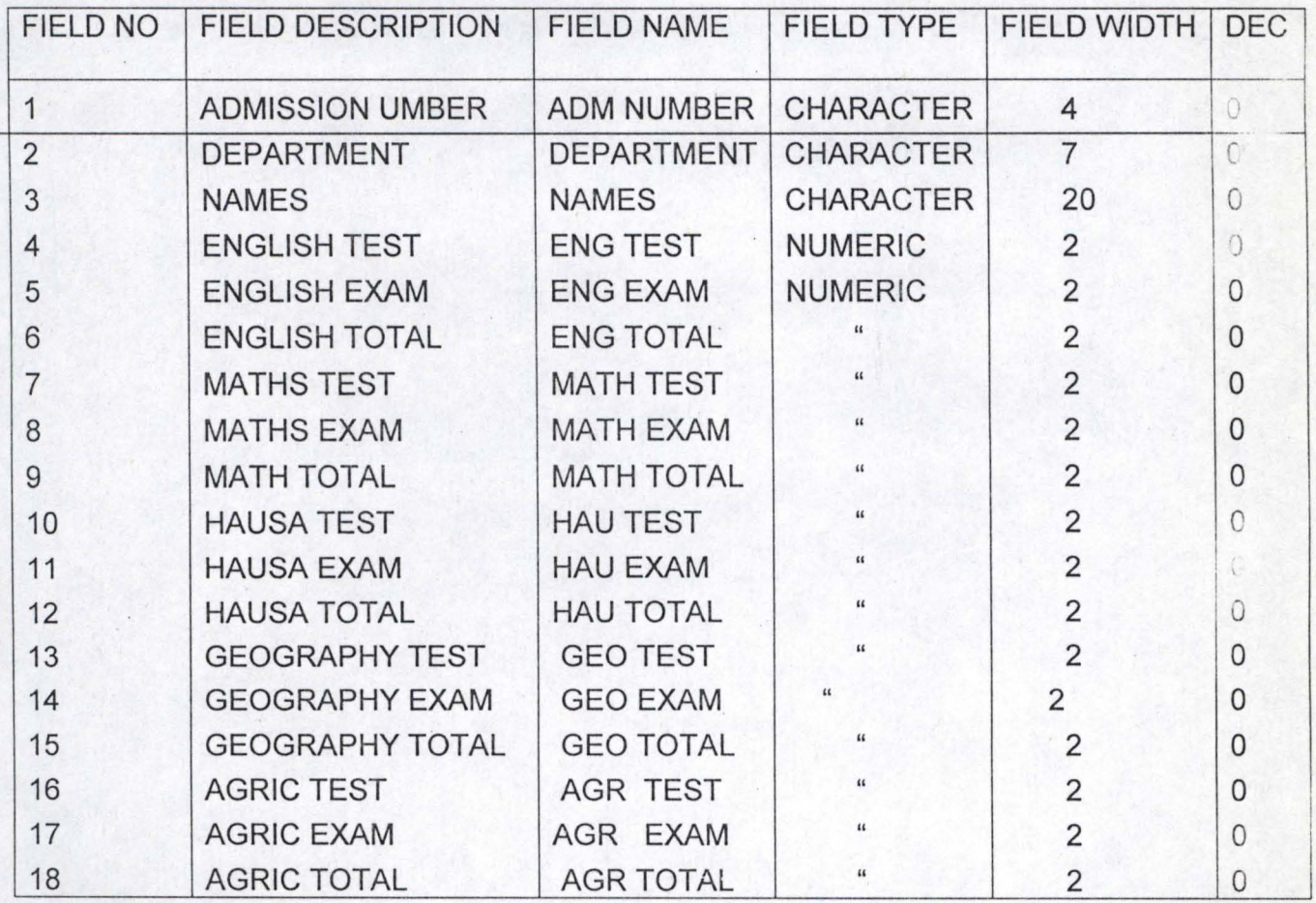

#### 03SCSS21. DBF HAS ITS DESCRIPTION BELOW

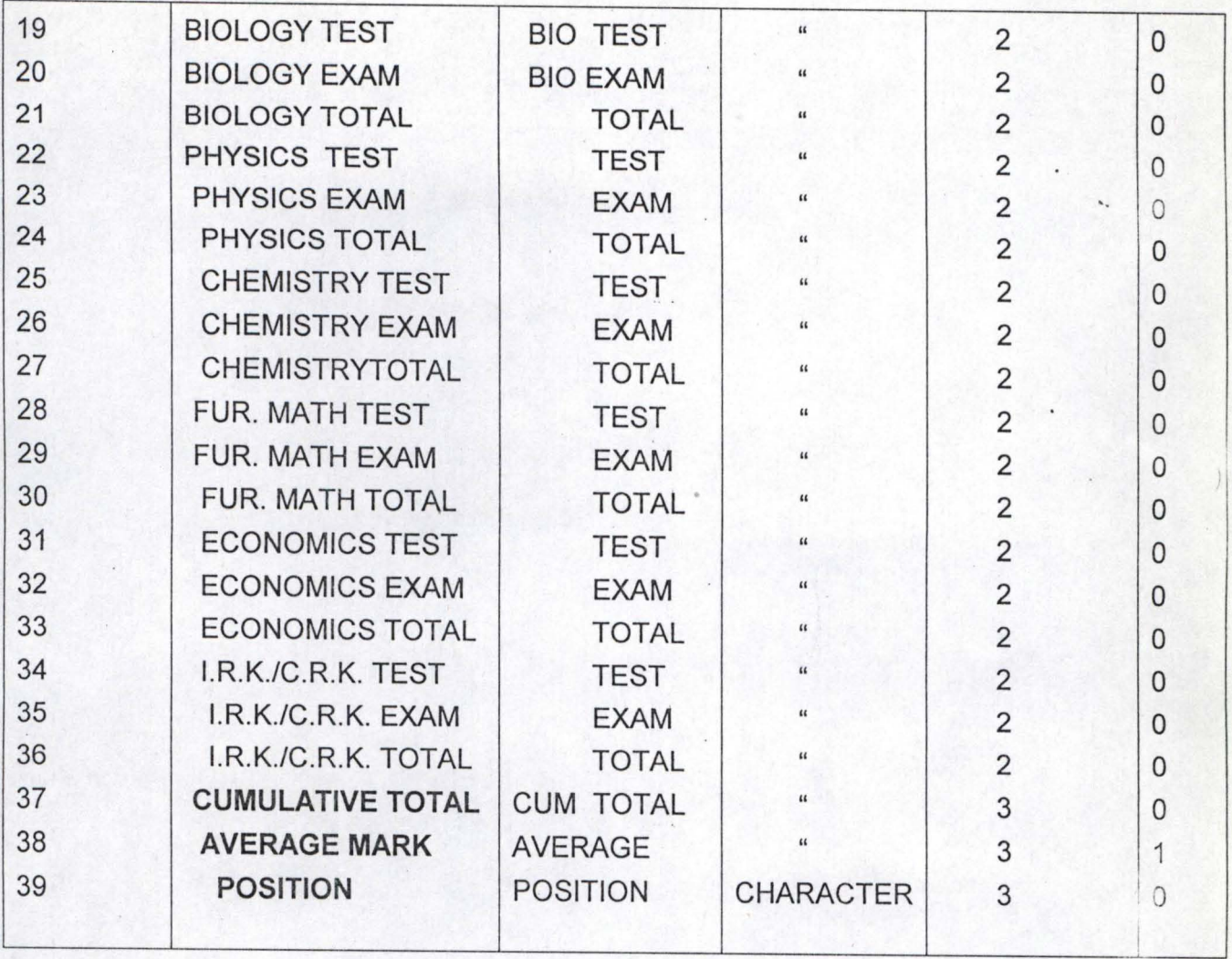

## **03ARSS21, DBF HAS ITS DESCRIPTION BELOW:**

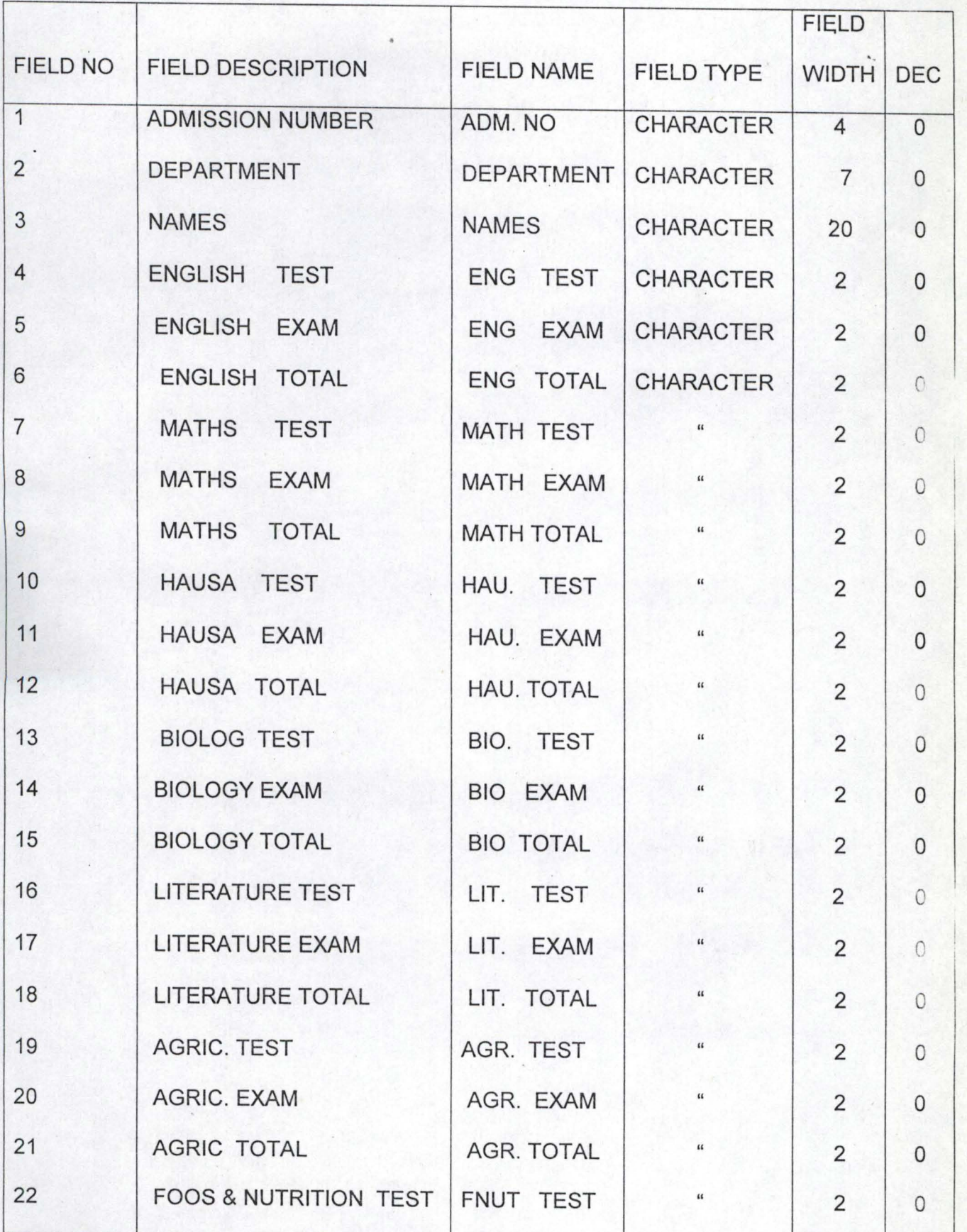

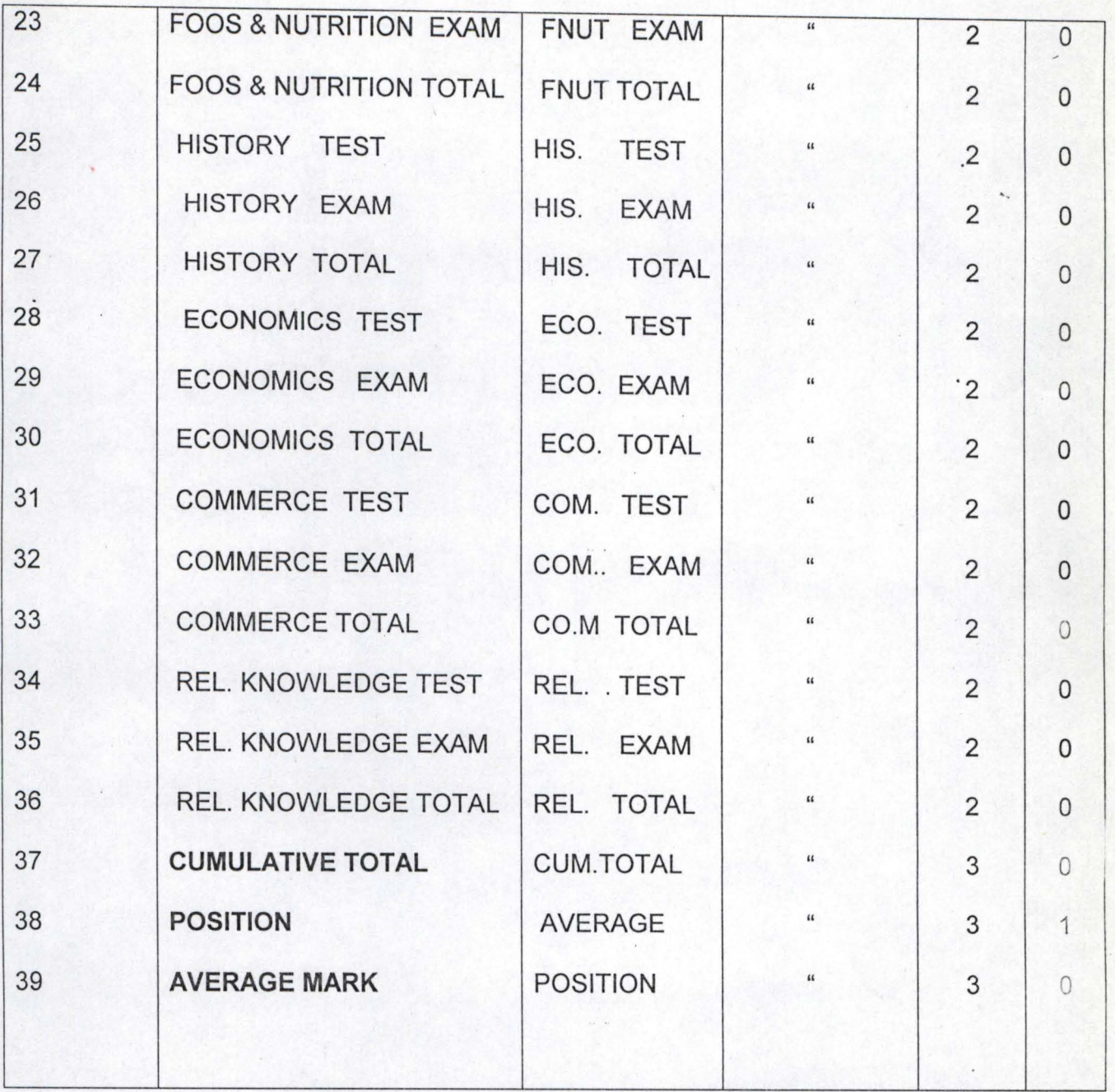

## **4.2 OUT PUT SPECIFICATIONS**

The software to be designed will be user friendly that non-computer . scientist can use it. This is made possible because of the provision of USER'S GUIDE which tells the user the available options open to him. From these options, he is expected to pick one. Instructions on ·how to choose an option will be displayed, usually at the bottom of the screen. Some of the screen outputs in this project are shown below:

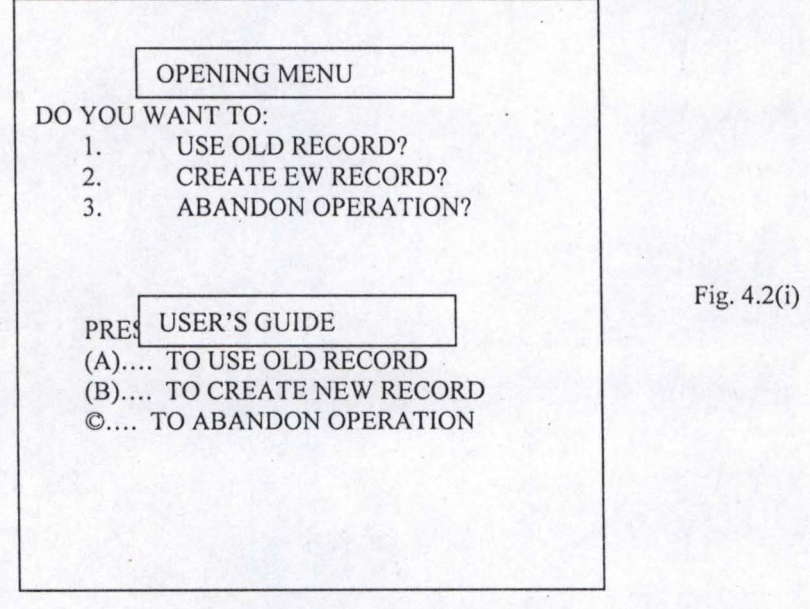

Supposing letter A was pressed. This will clear the first screen and give

this screen:

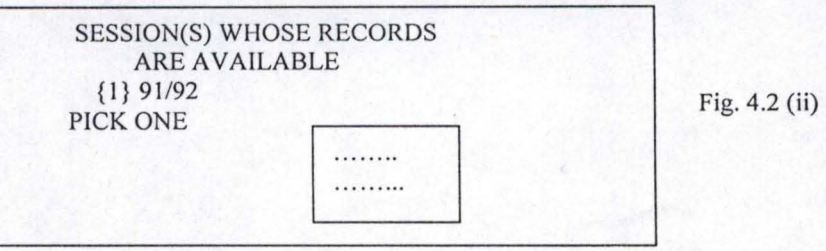

 $^{\prime\prime}$ 

I

As soon as one of the session is chose a screen showing various activities that can be carried out on the file chose will be displayed, as shown below:

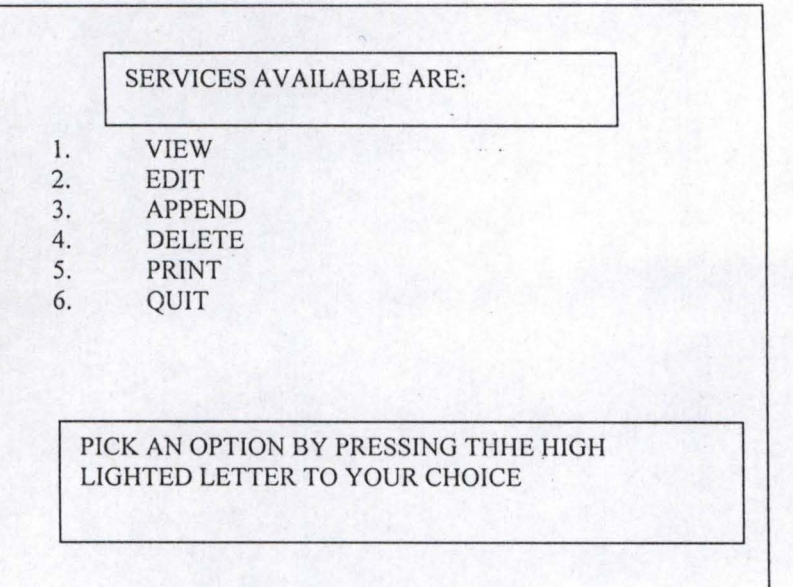

Fig. 4.2 (iii)

Naturally, this software is designed with a security entry pass, known a PASSWOSRD in computer science. This was added in order to ensure that only authorized personnel's are given access into the stored information. Thus, as soon as any of the options on the screen fig. 4.2(iii) , is chosen, the next screen that comes up will usually require the user's password i.e.

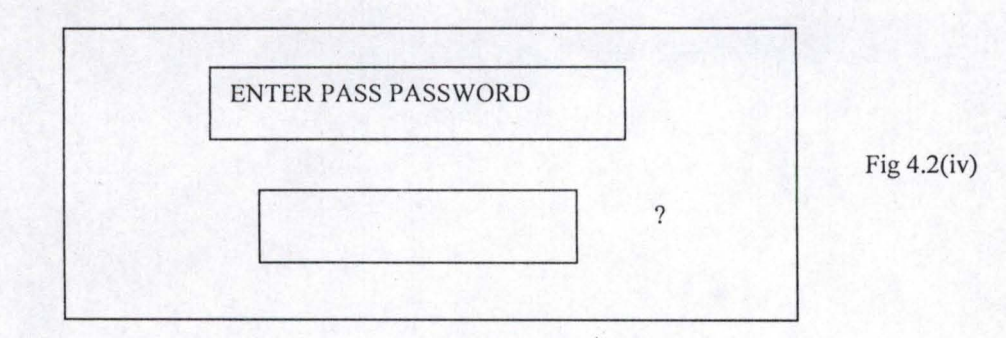

If correct password is given, the system will automatically show the MENU SCREEN of the option earlier chosen in fig 4.2(iii)

On the other hand, if wrong password is given, the system will prevent the user from gaining further access to use the system and information stored by the system.

.

In summary, the system is very easy to use and understand it can be operated by a literate person, not necessarily a computer expert.

#### **4.1 CHOICE OF SOFTWARE AND THE PROGRAMMING LANGUAGE**

The dbase III plus is the software to be used in the system development. The system to be developed is such that will require the processing and transaction of files. These transactions include:

1. Viewing of student' report sheets and subject files

- 2. Updating of students' records (i.e Editing, appending or deleting)
- 3. Printing of students' report sheets, subject files and class result summaries.

The choice of dbase III plus for this project arose from the fact that the package has facilities for carrying out the transactions listed above. Apart from having these features, it has facility for creating database files. Each record in a file contains various information called fields, about a single item or person. Once database files are created, various types of transaction like those mentioned above can be carried out on them.

31

 $\rightarrow$ 

In addition, it has text editing facilities, used for programming set of instruction for computer execution, in order to obtain certain output (i.e report generation). For this project, dbase III plus programming languages are going to be used.

#### 4.2. **SYSTEM PROGRAMMING ALGORITHM.**

- 1. At the opening menu, the following options are available:
- (i) Use record of old session:
- (ii) Create record of new session:
- (iii) Abandon operation:
- If (i) is chosen, control is transferred to (2)
- 2. Here, the screen showing possible activities that can be carried out on the old record to be chosen will be shown. The services to be shown include: VIEW EDIT, APPEND, PRINT and QUIT.
- 3. After picking any of the above options, a security pass, known as PASSWORD, will be required before access can be granted to the user to carry out the chosen activity. If correct password is given, access to the required file will be granted. If the password is incorrect, access will be denied. This is included so as to prevent unauthorized person from getting or altering the contents in the files. EDIT, and APPEND can be carried out on students' record only VIEWING and PRINTING of students' report sheets, class result summary and subject files.

4. When any of the options, except QUIT is chosen, other guiding questions like which class? Which term and session will be asked by computer before giving the user the required information.

5. After giving the user the required information, control is then sent back to the opening menu. If (ii) is chosen at the opening menu; questions like: which session?; which department?: and which term will be asked before creating the file. These are needed for the purpose of assigning file name to the new file created. These questions will be asked later when the file is needed for any transaction. Later, control will be transferred to the opening menu. If (iii) is chosen; operation of the software will be terminated and control will be transferred to the computer operating system, (i.e DOS prompt).

#### **CHAPTER FIVE**

#### **CONCLUSION AND RECOMMENDATION**

#### **CONCLUSION:**

It has been highly examined that the computerization of continuous assessment in school is more efficient, reliable, faster and accurate in term of record keeping and easier to use than the manual record keeping. It has been found that so many things can be printed, modified, viewed, entered and deleted so easily.

#### **RECOMMENDATION**

When this project was tested, it has been found to be effectively and efficiently working as proposed.

Already, Government secondary school, Minna has a Computer Centre that houses over twenty computers. Each computer is IBM compatible with a 66MHZ speed and have a memory capacity of 640MB RAM. It also has printers and enhanced keyboards.

So, I recommend this software for the school, that is Dbase III plus.

#### **APPENDIX**

\*This is the program that coordinates other programs designed for schools . SET ECHO OFF SET TALK OFF SET STATUS OFF SET SCOREBOARD OFF CLEA SET COLO TO R+/G+ R  $MUSA = 0$ Do While MUSA  $\leq$  23 @O , O SAY REPL (CllR (176) , 80)  $MUSA = MUSA + 1$ END DO  $BALA = 23$ Do While BALA  $\leq 0$  $(0, 0$  SAY REPL  $(CHR(176), 80)$  $BALA = BALA + 1$ END DO SET COLO TO W+/B+G @3, 19 CLEA TO 17,60 @4 , 24 SAY "THIS SOFTWARE WAS DEVELOPED " @6 , 36 SAY "BY " @8,30 SAY "MR. MALIKI IBRAHIM" @10 , 24 SAY "A POST GRADUATE DIPLOMA STUDENT " @l2 , 36 SAY "OF" @14 , 24 SAY " FEDERAL UNIVERSITY OF TECHNOLOGY" @16,30 SAY' "MINNA, NIGER STATE" " @3 , 19 TO 17,60 DOUBLF Print Print Print  $SULE = 0$ Do While SULE <= 150  $SULE = SULE + 1$ END DO CLEA SET COLO TO W+/R @6,13 CLEA TO 16, 59 @8 , 24 SAY "THIS SOFTWARE WAS DESIGNED FOR" @10,24 SAY " STORING AND PROCESSING THE" @12, 24 SAY "CONTINUOUS ASSESSMENT RECORDS OF" @14 , 24 SAY " GOVERNMENT SECONDARY SCHOOL " @16 , 30 SAY "MINNA, NIGER STATE " Print - 1 Print  $HIMA = 0$ Do While HIMA <= 150  $\lambda$   $^{\star}$  $HIMA = HIMA + 1$ END DO CLEA SET COLO TO W/G+B  $ROW = 3$ DO WHILE .T. Do While ROW  $\leq$  21 @ ROW , 5 SAY REPLI (C}IR(176) , 70)  $Row = Row + 1$ END DO  $ANA = 0$ Do While  $ANA \leq 20$  $ANA = ANA + 1$ END DO SET COLO TO W/RB @5 , 15 CLEA TO 20 , 59 @6 , 20 TO 8 , 41 DOUBLE @7,28 SAY "OPENING MENU" @9,27 SAY "DO YOU WANT TO" @10,18 SAY "1. USE RECORD OF OLD SESSION?"

```
@11, 18 SAY "2. CREATE NEW RECORD(S)?"
@12,18 SAY "3. ABANDON OPERATION?"
@14 , 33 SAY "USER'S GUIDE" 
@13 , 32 TO 15M45 DOUBLE 
@16,17 SAY "PRESS:" 
@17, 17 SAY "[A] ... TO USE RECORD OF OLD SESSION"
@18,17 SAY "[B] .... TO CREATE RECORD(S) OF NEW SESSION"
@19,17 SAY "[Q] ... TO ABANDON OPERATION"
CHOICE = Space(1)@22,29 CLEA TO 22,51_
@22,26 SAY "ENTER YOUR CHOICE" GET CHOICE PICT "@!"
DO WHILE .T. 
READ 
IF CHOICE $ "ABQ" 
CLEA 
EXIT 
Else 
Print Chr(7)<br>WAIT "
            YOU HAVE PRESSED THE WRONG KEY. PRESS A, B, OR Q"
Loop 
End 'If 
ENDDO 
IF CHOICE = "A"DO LOCAFILE
End If 
IF CHOICE = "B"
DO CREFILE 
End If 
IF CHOICE="B" 
End If 
. IF CHOICE="Q" 
DO QCHOICE 
End If
ENDDO 
Return
```

```
SET TALK OFF 
 SET ECHO OFF 
SET SCOREBOARD OFF 
 SET STATUS OFF 
 SET COLO TO 
SET COLOR TO W*/B+R -
CLEA 
REST FROM FILEl.MEM 
DO WHILE .T . 
MPW = SPAC(5)@10,30 SAY "ENTER YOUR PASSWORD" 
@9 , 29 TO 11,50 DOUBLE 
@15, '35 GET MPW PICT "@!" 
READ 
CLEA 
SET COLO TO R"G/B 
@4 , 14 CLEA TO 6,60 
IF MPW= "APATA " 
CLEA 
@10,36 SAY "YOU ARE WELCOME"
@12,43 SAY "TO"
@14,35 SAY " EXAMINATION OFFICE" 
@9,34 TO 15,53 DOUBLE
Print 
WATT
EXIT 
Else 
CLEA 
@5,17 SAY "WRONG PASSWORD ACCESS IF THEREFORE DENIED"
@4 , 14 TO 6,60 DOUBLE 
End If 
@10 , 40 SAY "OR" . 
@15,15 SAY "DO YOU WANT TO RE-ENTER YOUR PASSWORD (Y/N)?" GET E PICT "@!A"
@14 , 14 TO 16 , 62 DOUBLE 
READ 
DO WHILE .NOT. E $ "YN"
IF UPPER(E) $ "YN"
EXIT 
Else 
Print Chr(7)
E = SPAC(1)@20 , 12 SAY " YOU HAVE PRESSED WRONG KEY PRESS [YJ FOR YES AND [NJ FOR NO 
GET E PICT "0!A"
@19,11 TO 21,73 DOUBLE
READ 
CLEA 
ENDDO 
IF E = 'Y'CLEA 
Loop' 
Else 
CLEA 
@10 ,,20 SAY "ARE YOU SURE YOU WANT TO ABANDON OPERATIONS? (YIN) " 
@1l ,'30 GET H PICT "@IA" 
CLEA 
REST FROM FILEl . MEM 
@4 , 20 SAY "1HE FOLLOWING INFORMATIONS ARE " 
@5, 20 SAY "REQUIRED IN ORDER TO LOCATE THE" 
@5 , 20 SAY : " FILE YOU WANT TO USE " 
@3,19 TO 7,51
@9 , 25 SAY " SESSION : - " GET MSESSION PICT ' 99/99 ' 
@13,25 SAY "CLASS: -" GET MCLASS PICT 'AA9'
@15,25 SAY "DEPARTMENT:- " GET MDEPT PICT '@!X' 
@2,18 TO 17,52 DOUBLE
@19 , 25 SAY FILE THE FORM ABOVE " 
@5 , 55 SAY "AVAILABLE DEPARTMENT "
```
3

```
@6 , 64 SAY "ARE:-" 
 @3 , 34 TO 7 , 76 
 @9 , 60 SAY "1. SCIENCE" 
 @9,60 SAY "1. SCIENCE"<br>@10,60 SAY "2. SOCIAL/SC."
 @11, 60 SAY "3. ARTS" 
 @8,54 TO 12,76 
                       \overline{\phantom{a}}@2,53 T013,77 DOUBLE 
 @15,.62 SAY "CHOOSE ONE" 
 @14,61 TO 16,72 DOUBLE
 DO WHILE .T. 
 READ 
     @19 , 20 CLEA TO 19,70 
     @21 , 15 SAY "ARE THE INFORMATIONS GIVEN ABOVE OKAY (Y/N]? " GET RESP PICT 
     READ 
     DOW WHILE .NOT. RESP $ "YN"
IF RESP $ "YN"
EXIT 
 Else 
Print Chr(7) 
RESP = SPAC(1)@21,10 CLEA TO 21,70
 @21,10 SAY " YOU ' VE PRESSED WRONG KEY PRESS (Y] FOR YES OR (N] FOR NO " 
@20,9 TO 22 , 70 DOUBLE 
READ 
End If 
 ENDDO 
IF RESP="Y " 
MMSESSION = Right (MSESSION, 2)MMCLASS = Left(MCLASS, 3)M\text{MDEF} = \text{Left}(\text{MDEF}, 2)MMTERM = Left(MTERM, 1)OLDFILE = SPAC(8)OLDFILE = MMSESSION + MMDEPT + MMCLASS + MMTERM 
USE &OLDFILE 
DO ACHOICE 
Else 
Loop 
End If 
ENDDO
```

```
SET TALK OFF 
 SET ECHO OFF 
 SET SCOR OFF
 SET STAT OFr 
 C1.F.AREST FROM FILE1.MEM 
 DO WHILE . T.
 @4,20 SAY "REQUIRED INFORMATION FOR"
 @5,23 SAY "CREATING NEW FILE"
 DO WHILE .T.
 @8,22 SAY "SESSION:-" GET MSESSION PICT '99/99'
 @10,22 SAY ""CLASS: -" GET MCLASS PICT 'AA9'
 @12 , 22 SAY " DEPARTMENT : - " GET MDEPT PICT '@IX ' 
@14, 22 SAY "TERM: - " GET MTERM PICT ' 9AA'
@3 , 19 TO 6, 47 
@7 , 21 TO 15 , 44 
@2;18 TO 16,48 DOUBLE
@17,25 SAY "FILL THE FORM ABOVE"
@3 , S2 SAY "AVAILABLE DEPARTMENT " 
@4,61 SAY "ARE:-"
@7,54 SAY "1. SCIENCE"
@9,54 SAY "2. SOCIAL/SC."
011, 54 SAY "3. ARTS"
@2 , Sl TO S, 73 DOUBLE 
@6,51 TO12,73 DOUBLE
@14,59 SAY "CHOOSE ONE" _
@13,58 TO 15,69 DOUBLE
DO WHILE .T. 
READ 
@17 , 20 CLEA TO 17,70 
@18,15 SAY "ARE THE INFORMATIONS GIVEN ABOVE OKAY [Y/N]?" GET RESP PICT '@!
A'READ 
DO WHILE .NOT. RESP $ "YN"
@17,12 CLEA TO 18,70
IF RESP $ "YN"
EXIT 
El se 
@17,20 CLEA TO 18,70
Print Chr(7)
RESP = SPAC(1)@20,15 SAY "YOU'VE PRESSED WRONG KEY PRESS [Y] FOR YES OR [N] FOR NO"
RESP = SPAC(1)@18,15 SAY "ARE THE INFORMATION ABOVE OKAY [Y/N]?" GET RESP PICT '@!A'
READ 
ENDDO 
IF RESP= "N" 
Loop 
Else 
USE FORMFILE 
Append BLANK 
REPLACE SESSION WITH MSESSION 
REPLACE DEPARTMENT WITH MDEPT 
REPLACE CLASS WITH MCLASS 
REPLACE TERM WITH MTE8M 
End If 
Cl ose Databases 
MMSESSION = Left(MSESSION, 2)MMDEPT = Left (MDEPT, 2)MMCLASS =; EFT(MCLASS, 3)REPLACE TERM WITH MTERM 
End If 
Cl ose Databases 
MMSESSION = Left(MSESSION, 2)M\text{MDEPT} = \text{Left}(\text{MDEPT}, 2)MMCLASS = Left(MDEPT, 2)
```

```
MMTERM=LEFT(MTERM.1)
NEWFTLE = SPACE(8)\overline{\phantom{a}}NEWFTLE = MMSESSION + MMDEPT + MCLASS + MMTERN@21,5 SAY "THE FILE YOU WANT TO CREATE WILL BE GIVEN THE FILE NAME"
@23 , '25 SAY NEWFILE 
@22, 24 TO 24, 38 DOUBLE
EXIT 
ENDDO 
Print 
Print 
CREATE &NEWFILE 
Print 
Print: 
WAIT
DO CASE 
Case MDEPT = " SCIENCE " 
USE 92SCSS21 . DBF 
COPY STRUC . TO & NEWFILE 
Case MDEPT = "ARTS " 
USE 92ARSS21 . DBF 
COPY STRUCT TO &NEWFLLE
OTEHRWISE 
@10,20 SAY "NO SUCH DEPARTMENT IN THIS SCHOOL."
@12, 20 SAY "THE NEW FILE WILL THEREFORE BE DELETED"
V = 0Do While V \leq 30V = V + 1ENDDO 
DELETE FILE NEWFILE.DBF 
PACK 
ENDCASE
Close ALL 
RESP = SPAC(1)CLEA 
@14,20 SAY "DO YOU WANT TO CREATE ANOTHER RFILE FILE [Y/N]?" GET RESP PICT
'@!A ' 
IF RESP $ " YN " 
EXIT 
Else 
Print Chr(7) 
RESP = SPAC(1)@20,30 SAY "YOU'VE PRESSED WRONG KEY PRESS [Y] FOR YES R N FOR NO" GET RESP
PICT "G!A"
READ 
End, If 
ENDDO 
IF RESP= "Y " 
Loop 
Else 
Return
```
-

SET TALK OFF SET ECHO OFF SET STAT OFF SET ,SCOR OFF  $RESP = SPAC(1)$ @10,15 SAY "ARE YOU READY TOE NTER THE STUDENTS' RECORDS NOW?" GET RESP PIC  $T$  " $(0.1)$ A" @9,14 TO 11, 67 DOUBLE READ DO WHILE .NOT. RESP \$ "YN" IF RESP \$ "YN" EXIT Else Print Chr(7)  $RESP = SPAC(1)$ @10,10 SAY "YOU'VE PRESSED WRONG KEY, PRESS [Y] FOR YES OR [N] FOR NO" GET RESP PICT "!A" @9, 9. TO 11, 70 DOUBLE READ End If CLEA ENDDO IF RESP <> " Y" DO QCHOICE End ,If DO WHILE . T. USE 923 \ SCSS21 REST FROM FILE1.MEM ADDITIVE DO WHILE .T. CLEA @2,23 SAY "SCIENCE STUDENTS' SCORES FORM" @1 , 22 TO 3 , 53 DOUBLE @5,11 SAY "ADMISSION NUMBER:- GET ADMNUM PICT '9999' @5 , 40 SAY "NAMES:-" GET MNAMES PICT " @IA" @6,24 TO 20,24  $\epsilon^{-\omega}$ @6 , 9 TO 6 , 70 @7,13 SAY "SUBJECT" @7,25 SAY "CONT-ASSESSMENT" @7,45 SAY "EXAMINATION" @8,26 SAY "(40-MARKS)" @8 , 47 SAY "(60 MARKS) " @9 , 9 TO 9,70  $@7,43$  TO 20,43 @10 , 11 SAY " ENGLISH-LANG " @11 , 11 SAY "MATHMATICS " @12, 11 SAY "HAUSA-LANG" @13,11 SAY "BIOLOGY " @14 ,11 SAY "GEOGRAPHY " @15,11 SAY "AGRIC/SC" @16,11 SAY "PHYSICS" @17 , 11 SAY "CHEMISTRY " @18,11 SAY "ECONOMICS " @19,11 SAY "FURTHER-MATHS" @20,11 SAY "RELIGION" @0,9 TO 21,70 DOUBLE @10,29 GET ENGTEST PICT ' 99 ' RANGE 0 . 60 PICT '99' RANGE 0.60 @10,50 SAY ENGEXAM @11,29 SAY MATTEST PICT '99' RANGE 0.60 @11,50 SAY MATEXAM PICT '99' RANGE 0.60 PICT '99' RANGE 0.60 @12,29 SAY HAUTEST PICT '99' RANGE 0.60 @12,50 SAY HAUEXAM PICT '99' RANGE 0.60 @13,29 SAY BIOTEST PICT '99' RANGE 0.60 013,50 SAY BIOEXAM PICT '99' RANGE 0.60 014,29 SAY GEOTEST @14,50 SAY GEOEXAM PICT '99' RANGE 0.60 @15,29 SAY AGRTEST PICT '99' RANGE 0.60

```
@15,50 SAY AGREXAM
@16, 29 SAY PHYTEST 
@16,50 SAY PHYEXAM
@17, 29 SAY CHETEST 
@17,50 SAY CHEEXAM
@18, 29 SAY ECOTEST 
@18,50 SAY ECOEXAM 
@19, 29 SAY fMTTEST 
@19 , 50 SAY fMTEXAM 
@20 , 29 SAY RELTEST 
@20,50 SAY RELEXAM PICT '99' RANGE 0.60
READ 
J = SPAC(1)PICT 
' 99 ' 
RANGE 0 . 60 
                      PICT 
' 99 ' 
RANGE 0 . 60 
                     PICT 
                      PICT '99' RANGE 0.60
                      PICT '99' RANGE 0.60
                      PICT 
' 99 ' 
RANGE 0 . 60 
                      PICT '99' RANGE 0.60
                      PICT 
'99 ' 
                      PICT 
' 99 ' 
RANGE 0 . 60 
                      PICT 
'99' 
RANGE 0 . 60 
                            ' 99' RANGE 0.60
                                RANGE 0.60
@23, 23 SAY "ARE YOUR ENTRIES OKAY [Y/N] ?" GET J
READ 
DO WHILE .NOT. J $ "YN"
J -INKEY () \qquad \qquadIF UPPER(CHR(J)) $ "YN"
EXIT 
End. If
J = SPAC(1)@23,0 CLEA TO 23,79
@23, 10 SAY "ARE YOUR ENTRIES OKAY ? PRESS [Y [ FOR YES PR [N] FOR NO" GET J
READ ENDDO 
DO CASE 
Case UPPER(J) = "N"@23 , 10 CLEA TO 23 , 79 
Loop 
OTHERWISE 
USE 92SCSS21 
REST FROM FILEl . MEM 
Append BLANK 
REPLACE ADM NUMBER WITH ADMNUM 
REPLACE NAMES WITH MNAMES 
REPLACE ENG TEST WITH ENGTEST 
REPLACE ENG EXAM WITH ENGEXAM
ENGASS = ENGTEST * 2 / 3MENGASS = ROUND(ENGASS, 0)
REPLACE ENG ASS WITH MENGASS 
REPLACE ENG-TOTAL WITH ENG EXAM + ENG ASS 
REPLACE MAT TEST WITH MATTEST
REPLACE MAT EXAM WITH MATEXAM
MATASS = MATTEST * 2 I 3 
MMATASS = ROUND (MATASS, 0 )REPLACE MAT ASS WITH MMATASS
REPLACE MAT TOTAL WITH MAT EXAM + MAT ASS 
REPLACE HAU-TEST WOTH HAUTEST 
REPLACEHAU EXAM WOTH HAUEXAM
HAUASS = H\overline{A}UTYEST * 2 / 3MHAUASS = ROUND (HAUASS, 0)' 
HAUAS S=HAU ASS WITH MHAUASS 
REPLACE HAU ASS WITH MHAUASS
REPLACE HAU TOTAL WITH HU EXAM + HAU ASS 
REPLACE BIO-TEST WITH BIOTEST 
REPLACE BIO-EXAM WTH BIOEXM 
\overline{BIOASS} = \overline{BIOTEST} * 2 / 3MBIOASS = ROUND(BIOASS, 0)REPLACE BIO ASS WITH MBIOASS 
REPLACE BIO-TOTAL WITH BIO EXAM + BIO ASS 
REPLACE GEO-TEST WITE GEOTEST 
REPLACE GEO-EXAM WITH GEOEXAM 
GEOASS = GEOTEST * 2 / 3MGEOASS = ROUND(GEOASS, 0)REPLACE GEO ASS WITH MGEOASS 
REPLACE GEO_TOTAL WITH GEO_EXA + GEO ASS
REPLACE AGR-TEST WITH AGRTEST
```
8

REPLACE AGR EXAM WITH AGREXAM  $AGRASS = AGRTEST * 2 / 3$  $MPHASS = ROUND (AGRASS, 0)$ REPLACE AGR ASS WITH MAGRASS REPLACE AGR TOTAL WITH AGR EXA + AGR ASS REPLACE PHY TEST WITH PIlYTEST REPLACE PHY EXAM WITH PHYEXAM  $PHYASS = PH\overline{Y}TEST * 2 / 3$ - $MPHYASS = ROUND (PHYASS, 0)$ REPLACE PHY ASS WITH MPHYASS  $REPLACE$  PHY TOTAL WITH PHY EXA + PHY ASS REPLACE CHE TEST WITH CHETEST REPLACE CHE- EXAM WITH CHEEXAM CHEASS =  $CHETEST * 2 / 3$  $MCHEASS = ROUND(CHEASS, '0)$ REPLACE CHE ASS WITH MCHEASS REPLACE CHE TOTAL WITH CHE EXA  $+$  CHE ASS REPLACE ECO TEST WITH ECOTEST REPLACE ECO EXAM WITII ECOEXAM  $ECOASS = ECOTEST * 2 / 3$  $MECOASS = ROUND(ECOASS, 0)$ REPLACE ECO ASS WITII MECOASS REPLACE ECO TOTAL WITH ECO EXA + ECO ASS REPLACE FMT TEST WITH FMTTEST REPLACE FMT EXAM WITH FMTEXAM  $FWTASS = FMTTEST * 2 / 3$  $MFMTASS = ROUND(FMTASS, 0)$ REPLACE FMT ASS WITH MFMTASS REPLACE FMT TOTAL WITH FMT EXA + FMT ASS REPLACE REL TEST WITH RELTEST REPLACE REL EXAM WITH RELEXAM  $RELASS = RE\overline{L}TEST$  \* 2 / 3  $MRELASS = ROUND (RELASS, 0)$ REPLACE REL ASS WITH MRELASS REPLACE REL TOTAL WITH REL EXA + REL ASS **ENDCASE** CLEA  $RESP = SPAC(1)$ @10,20 SAY "DO YOU WANT TO ENTER MORE RECORD(S) ? [Y/N]" GET RESP PICT "@!A " DO WHILE .NOT. RESP \$ " YN " IF RESP \$ "YN" EXIT Else Print Chr(7)  $RESP = SPAC(7)$ @14, 10 SAY "YOU'VE PRESSED WRONG KEY. PRESS [Y] FOR YES OR [N] FOR NO" GET RESP PICT "@!A" @13,9 TO 15,70 DOUBLE ... READ End If CLEA ENDDO  $IF$  RESP = "Y" Loop Else CLEA **EXIT** ENDDO  $MREC = Str(RECNO())$ 

```
** PROGRAM TO PRINT AND VIEW CLASS RESULT SUMMARY
 SET SCOR OFF 
 SET ECHO OFF 
 SET TALK OFf 
 REST fROM FILE1
. MEM 
 DO LOCAFILE 
CLEA 
 DO CASE 
 Case \text{ MDEPT} = "SCIENCE"@O , 10 SAY 
"CLASS RESULT ,SUMMARY fOR 
" + MSESSION 
 @1,25 SAY "TERM:- " +MTERM
 @1,40 SAY "CLASS:- "+MCLASS
 @3,1 SAY 
" DEPARTMENT:-
" +MDEPT 
 @3,10 SAY "NAMES"
 @3,31 SAY "ENG"
 @3,36 SAY "MAT"
 @3
, 41 SAY 
" HAU" 
 @3
, 45 SAY 
"BIO" 
 @3,49 SAY "AGR"
 @3
, 53 SAY 
"GEO" 
 @3,57 SAY "PHY"
 @3,61 SAY "CHE"
 @3,65 SAY "ECO"
 @3
, 69 SAY "FMT" 
 @3
, 73 SAY 
"TOTL" 
 @3
, 78 SAY 
" POS" 
 @ 2, 1 TO 2, 2, 79
 @3
, 8 TO 24,8 
 @3
, 30 TO 24
, 30 
 @3, 34 TO 24
, 34 
 @3
, 40 TO 24,40 
 @3
, 48 TO 24
, 44 
 @3
, 52 TO 24,48 
 @3
, 56 TO 24,52 
 @3
, 60 TO 24
, 60 
 @3
, 64 TO 24
, 64 
 @3
, 68 TO 24
, 68 
@ 3 , 72 TO 24 , 72 
@ 3, 77 TO 24, 77 
 Do Whlle 
. NOT.EOF() 
LOCATE FOR . T.
GO TOP 
 @Y
, l SAY ADM NUMBER 
 @y
,
'10 SAY NAMES 
 IF 
. NOT . ENG TOTAL >= 0 
@Y, 31 SAY "X"
Z = Z + 0Else 
@Y
, 31 SAY ENG TOTAL 
ENOl 
IF 
. NOT . MAT TOTAL >= 0 
@Y
, 36 SAY "X" 
Z = Z + 0Else 
@Y
, 36 SAY MAT TOTAL 
Z = Z + MAT TOTAL
ENDI
IF . NOT. HAU TOTAL \geq 0Z = Z + 0-
Else 
@Y, 41 SAY HAU TOTAL
Z = Z + 0Else 
@Y
, 41 SAY HAU TOTAL 
Z = Z + HAU_TOTAL<br>ENDI
```
,

```
IF .NOT. BIO TOTAL >= 0 
@Y,45 Sl\Y "X" 
Z = Z + 0Else 
O(Y, 45 SAY BIO TOTAL ~\simZ = Z + BIO TOTAZLENOl 
IF :NOT. AGR TOTAL >= 0 
(Y, 49 SAY "X"
Z = Z + 0Else 
@Y, 49 SAY AFR TOTAL
Z = Z + AGR TOTAL
ENOl 
IF .NOT. GEO TOTAL
Z = Z + GEO TOTALENOl 
IF . NOT. PHY_TOTAL > = 0@Y,57 SAY "X" 
Z = Z + 0Else 
@Y,57 SAY PHY TOTAL
Z = Z + PHY T\overline{O}TALENOl 
IF . NOT . CHE TOTAL 
@Y , 6l SAY "X" 
Z = Z + 0Else 
@Y, 61 SAY CHE TOTAL
Z = Z + CHE TOTALENOl 
                     >= 0IF .NOT. ECO_TOTAL >= 0
(8Y, 65 SAY "X"
Z = Z + 0Else 
@Y, 65 SAY ECO TOTAL
Z = Z + ECO TOTALENOl 
IF . NOT. FMT TOTAL >= 0 
@Y , 69 SAY "X" 
Z = Z + 0Else 
@Y, 69 SAY FMT TOTAL.
Z = Z + FMT T\overline{O}TALENOl 
@Y,73 SAY Z 
SKIP. 
ENOOO
```
\*THIS PROGRAM GRADES THE SCORES OF STUDENTS IN EACH SUBJECT SET ECHO OFF SET STATUS OFF' SET TALK OFF CLEA  $MARK = 0$ @10,10 SAY "ENTER THE MARK" GET MARK PICT '99' READ DO CASE CASE MARK =  $0$  . OR. MARK <= 39  $GRADE = "F9"$  $REMARK = "FAIL"$ CLEA @10,10 SAY MARK @10, 20 SAY GRADE @10,30 SAY REMARK CASE MARK =  $40$  . OR. MARK <=  $44$  $GRADE = "P8"$ REMARK = "PASS " CLEA @10,10 SAY MARK @10,20 SAY GRADE @10,30 SAY REMARK CASE MARK =  $45$  . OR. MARK <=  $49$  $GRADE = "P7"$  $REMARK = "PASS"$ CLEA @10,10 SAY MARK @10 , 20 SAY GRADE @10,30 SAY REMARK CASE MARK =  $50$  . OR. MARK <=  $54$  $GRADE = "C6"$ REMARK = "CREDIT" CLEA @10 , 10 SAY MARK @10,20 SAY GRADE @10.30 SAY REMARK CASE MARK =  $55$  . OR. MARK <=  $59$  $GRADE = "C5"$ REMARK = "CREDIT" CLEA @10,10 SAY MARK @10 , 20 SAY GRADE @10 , 30 SAY REMARK CASE MARK =  $60$  . OR. MARK <=  $64$  $GRADE = "C4"$ REMARK = "CREDIT " CLEA @10,10 SAY MARK @10;20 SAY GRADE @10 , 30 SAY REMARK CASE MARK =  $65$  . OR. MARK <=  $69$  $GRADE = "A3"$  $REMARK = "GOOD"$ CLEA @lO , lO SAY MARK @10,20 SAY GRADE @10;30 SAY REMARK CASE MARK =  $70$  . OR. MARK <=  $74$  $GRADE = "A2"$ REMARK = "VERY GOOD" CLEA @10,10 SAY MARK @10,20 SAY GRADE @10 , 30 SAY REMARK CASE MARK =  $75$  . OR. MARK <=  $100$ 

 $\text{GRADE} = \text{"A1"}$  $REMARK = "EXCELLENT"$ CLEA @10,10 SAY MARK @10, 20 SAY GRADE @10 , 30 SAY REMARK END CASE Return

 $\label{eq:1} \sum_{\alpha=1}^N \frac{1}{\alpha} \left( \frac{1}{\alpha} \right)^{\alpha} \, \mathrm{d} \, \frac{1}{\alpha} \, \mathrm{d} \, \frac{1}{\alpha}$ 

\*THIS PROGRAM IS THE REPORT SHEET DESIGN FOR GOVERNMENT SECONDARY SCHOOL, M INNA. SET ECHO OFF SET STATUS OFF SET TALK OFF SET SCOREBOARD OFF CLEA SET COLOR TO W/B @0,1 TO 24,71 DOUBLE &&TO DRAW A BOX WITH DOUBLE LINES. @1,20 SAY "GOVERNMENT SECONDARY SCHOOL, MINNA" TERMINAL REPORT SHEET @2,25 SAY " / SESSION @3 , 26 SAY "  $\overline{\mathbf{H}}$ @5 , J SAY "NAME : - " @5 , 40 SAY "ADMISSIon NUMBER:- "  $@6, 3$  SAY "CLASS:  $-$ " @6,20 SAY "TOTAL NUMBER IN CLASS :-" @6,50 SAY "POSITION:-"  $@7,2"$  TO  $7,70"$   $@8"$  ODRAW A SINGLE HORIZONTAL LINE  $@8$ , 3 SAY "SUBJECT :  $-$ "  $\overline{\phantom{a}}$ @8 , 14 SAY "CLASS (40) " @8,25 SAY "C.ASS(60) " @8,36 SAY "TOTAL (100)" @8 , 50 SAY "GRADE " @8 , 58 SAY "REMARK " @9,2 TO 9,70<br>@7,12 TO 20,12 **&&TO A SINGLE VERTICAL LINE** @7 , 23 TO 20 , 23 @7 , 34 TO 22 , 34 @7 , 48 TO 22 , 48 @7 , 56 TO 20 , 56 @20 , 2 TO 20 , 70  $\sim$ @21,10 SAY "TOTAL MARK"  $@23,14$  SAY "Average mark  $($ 8)" Print WAIT "" CLEA @1 , 2 TO 1, 70 @2,3 SAY "CLASS MASTER'S COMMENT" @3 , 60 TO 3 , 70 @4,60 SAY "SIGNATURE" @5 , 2 TO 5 , 70 @6,3 SAY "PRINCIPAL'S COMMENT"  $(07, 60, 70 \cdot 7, 70)$ @8 , 60 SAY "SIGNATURE " @9 , 2 TO 9, 70 Return